### Readings and References

# Graphical User Interface

#### INFO/CSE 100, Autumn 2004 Fluency in Information Technology

#### http://www.cs.washington.edu/100

29-Oct-2004 cse100-13-gui © 2004 University of Washington 1

#### • Reading

- » *Fluency with Information Technology*
	- Chapter 19, A JavaScript Program
- Other References
	- » W3C HTML 4.01 Specification
		- http://www.w3.org/TR/html401/
	- » W3Schools HTML 4.01 Reference
		- http://www.w3schools.com/html/html\_reference.asp
	- » W3Schools JavaScript HTML DOM Objects
		- http://www.w3schools.com/js/js\_obj\_htmldom.asp

29-Oct-2004 cse100-13-gui © 2004 University of Washington 2

#### So far, we've just used JavaScript to calculate and create "normal" HTML

**Body Mass Index**  $-$ lol $\times$ This page provides a simple body mass index calculator. Normal weight corresponds to a BMI of 18.5-24.9 bmiE(100,72): 13.583333333333332 bmiE(150,72): 20.375 bmiE(175,72): 23.770833333333332 bmiE(200,72): 27.166666666666664 /slides/12/tunctions/bmi.html v Google search  $Q_{100\text{K}}$   $\sqrt{ }$ 

### We defined the function in  $\langle$ head>

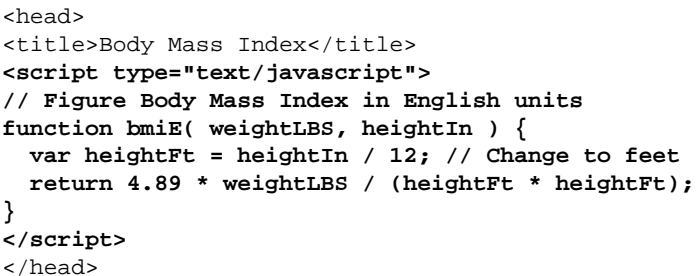

### We used the function in  $\langle \text{body} \rangle$

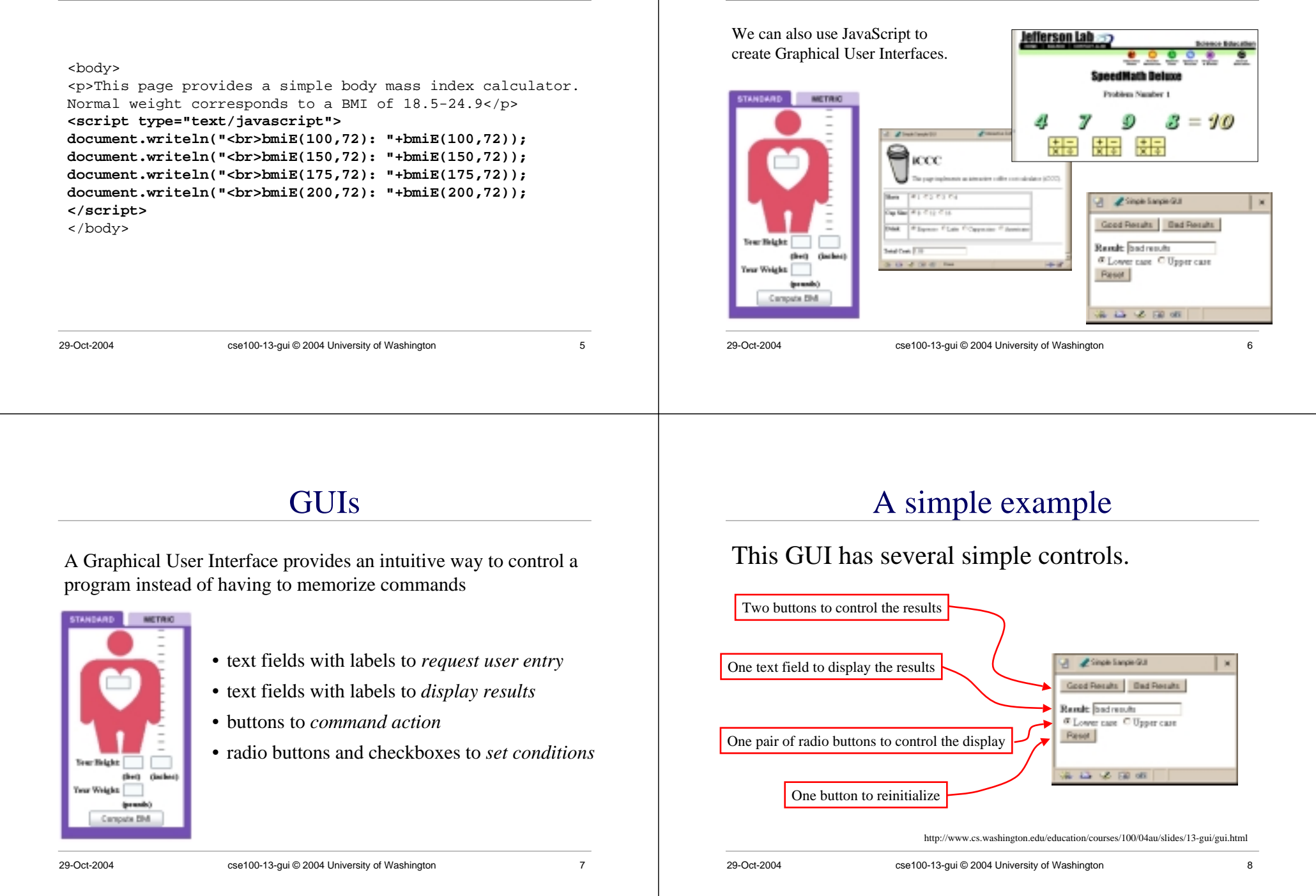

Graphical User Interfaces (GUIs)

### A simple example

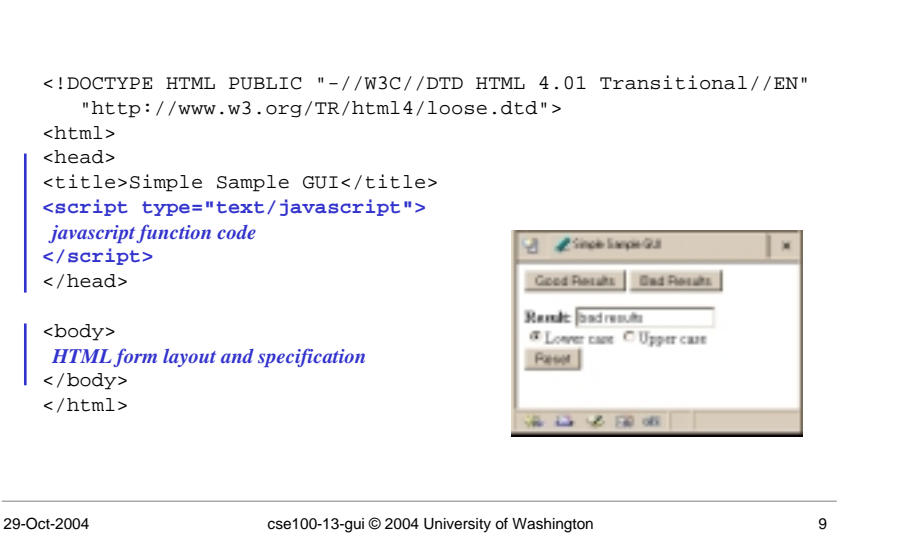

# Layout of the GUI

• The layout of the page is controlled with HTML in the body of the page

> <body>  *HTML form layout and specification* </body>  $\epsilon$ /html>

- The layout and controls are provided using new tags
	- » <form id="buttonForm">
	- »<button type="button" ...
	- »<input type="text"
	- »<input type="radio"
	- »<button type="reset"

29-Oct-2004 cse100-13-gui © 2004 University of Washington 10

#### <form>

- HTML forms provide a way for the user to enter data into a web page
	- » A form can contain several different types of entry, control, and display elements
	- » The data in a form can be passed back to the web server, or it can be processed locally on the client
		- All of our forms will processed locally
- A form is defined with the <form> ... </form> tag
	- » the form *contains* various elements like <input> and <button>

### <button type="button" ...>

#### <form>

#### **<button type="button"**

#### **onclick="setResults('good results')">Good Results</button>** <button type="button"

onclick="setResults('bad results')">Bad Results</button> </form>

- a <br/>button> can have one of three types
	- » type "button" is used locally
	- » type " submit" sends data back to the server
	- » type "reset" re-initializes the form
- the value of the "onclick" attribute is some JavaScript code, in this case a call to the function setResults(string)

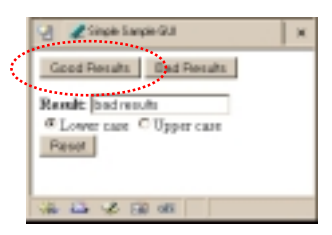

<input type="text" ...>

<form>

<b>Result:</b>

#### **<input type="text" value="nada" readonly id="resultField">** <br>

<input type="radio" name="case" id="radioLC" checked

onclick="setResults(document.getElementById('resultField').value)">Lower case <input type="radio" name="case" id="radioUC"

onclick="setResults(document.getElementById('resultField').value)">Upper case <br><button type="reset">Reset</button>

- </form>
- an <input> with type="text" is used for user input and program output

• readonly means that the user cannot set the value, only the script can set the value • id="resultField" gives us a way to identify this particular control in our JavaScript

• value="nada" sets the initial (and reset)

J Ziroklapkül Good Results | Bad Results Rende badrenth **CLONING CLEANING Reset** AL 23 12 130 60

value

29-Oct-2004 cse100-13-gui © 2004 University of Washington 13

## <input type="radio" ...>

<form> <b>Result:</b> <input type="text" value="nada" readonly id="resultField"> <br> **<input type="radio" name="case" id="radioLC" checked onclick="setResults(document.getElementById('resultField').value)">Lower case** <input type="radio" name="case" id="radioUC" onclick="setResults(document.getElementById('resultField').value)">Upper case <br><button type="reset">Reset</button> </form>

- an <input> with type="radio" allows the user to select one of several choices
- name="case" identifies all the buttons in the same group (only one will be selected at a time)
- onclick attribute gives the JavaScript to execute when the user clicks this button

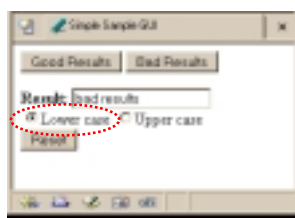

• id="radioLC" gives us a way to identify this particular control in our JavaScript

29-Oct-2004 cse100-13-gui © 2004 University of Washington

### <button type="reset" ...>

<form>

<b>Result:</b>

- <input type="text" value="nada" readonly id="resultField"> <br>
- <input type="radio" name="case" id="radioLC" checked

onclick="setResults(document.getElementById('resultField').value)">Lower case <input type="radio" name="case" id="radioUC"

onclick="setResults(document.getElementById('resultField').value)">Upper case <br>**<button type="reset">Reset</button>**

- </form>
- a <button> with type="reset" resets all the other controls in the same form to their original values

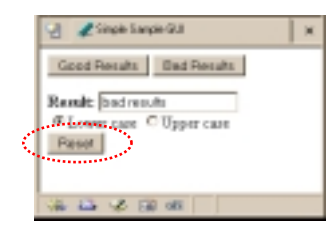

### Events Cause Processing

- After drawing a page, the browser sits idle waiting for something to happen … when we give input, we cause *events*
- Processing events is the task of a block of code called an event handler
	- » The code to execute is identified in the tag using the appropriate attribute
	- » There are many event types
		- onClick, onChange, onMouseOver ...

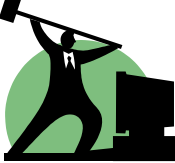

### request processing of an event

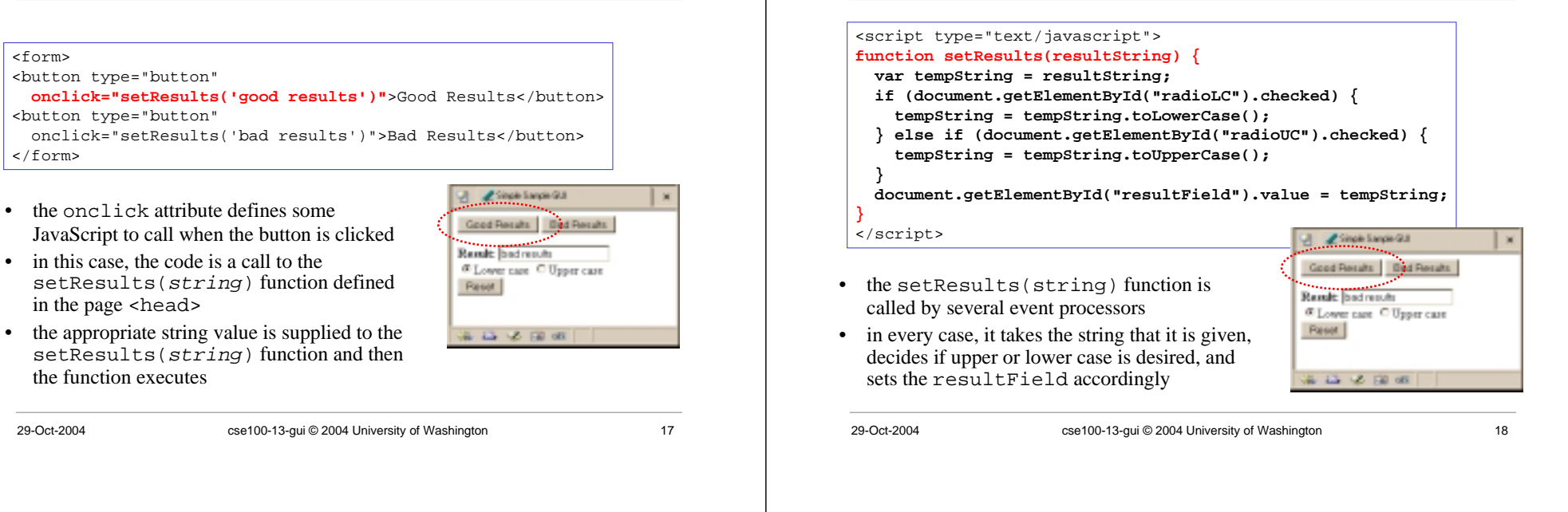

process a button's onclick event

#### setResults(resultString)

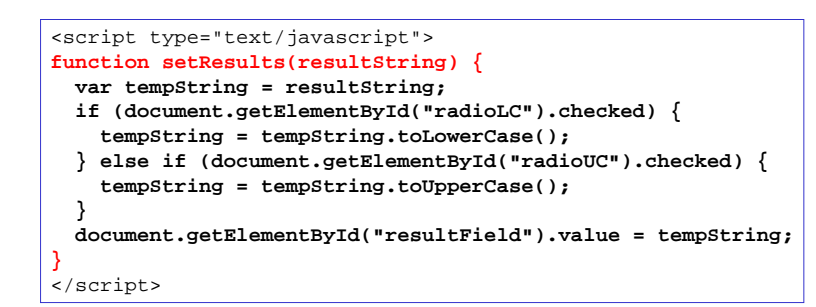

parameter variable, local variable, if/else statement, field reference, call to toLowerCase() function